### Lecture-cise 1: Running *z* Expansion in GENIE

Aaron Meyer

asmeyer2012@uchicago.edu University of Chicago/Fermilab September 1, 2016

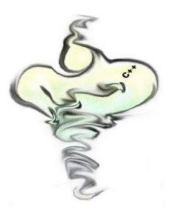

1 / 22

4 0 3 4 5 3 4 3 3

 $\leftarrow$   $\mathbb{R}$  is

GENIE *z*-Expansion Mini-Workshop

### **Outline**

By the end of this lecture-cise, we will have gone through:

- Configuring *z*-expansion to run
- Changing *z*-expansion parameters
- Creating and handling *z*-expansion splines
- Running GENIE with *z*-expansion

Pay special attention to:

- The switches in *UserPhysicsOptions.xml* two of them!
- The spline generation without new CCQE splines, you'll still be running in the old model!

# Configuring GENIE for *z*-Expansion

 $3/22$ 

イロトメ 御 トメ 君 トメ 君 トッ 君

#### The configuration files are in *\$GENIE/config*

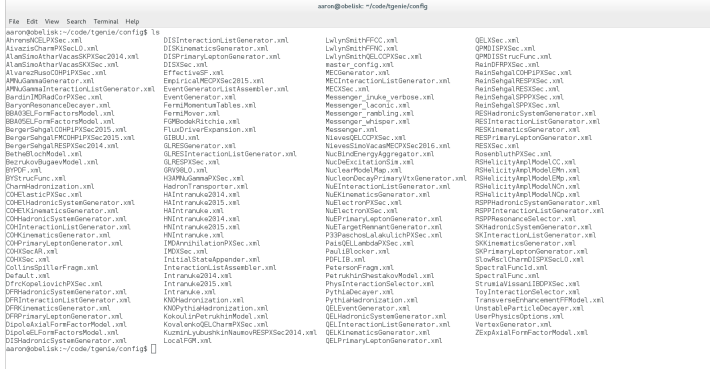

K ロ > K 個 > K 差 > K 差 > → 差  $4/22$ 

### The configuration files are in *\$GENIE/config*

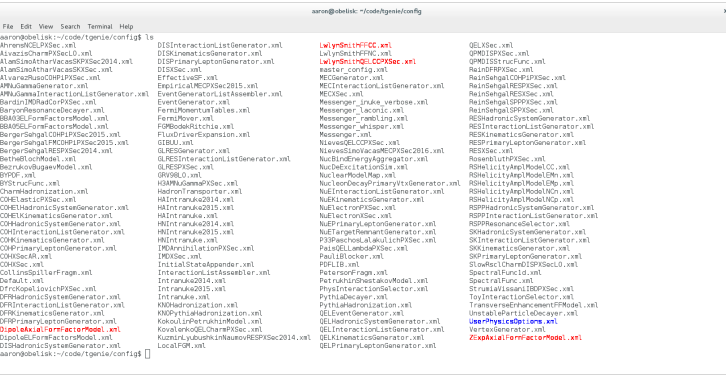

- Only a few are used by *z*-expansion & axial form factor
- Only one is important for general usage: *UserPhysicsOptions.xml*

In *\$GENIE/config/UserPhysicsOptions.xml*:

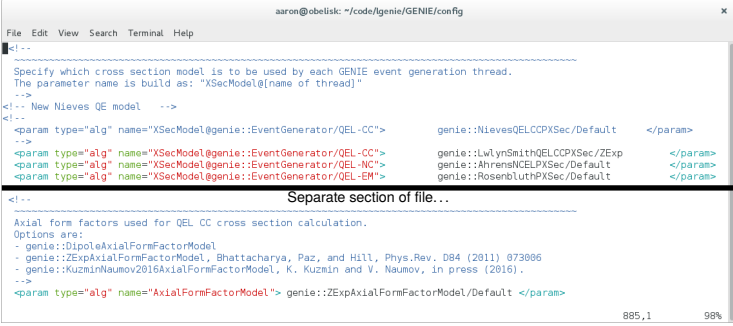

メロトメ 御 トメ 君 トメ 君 トー  $5/22$ 

In *\$GENIE/config/UserPhysicsOptions.xml*:

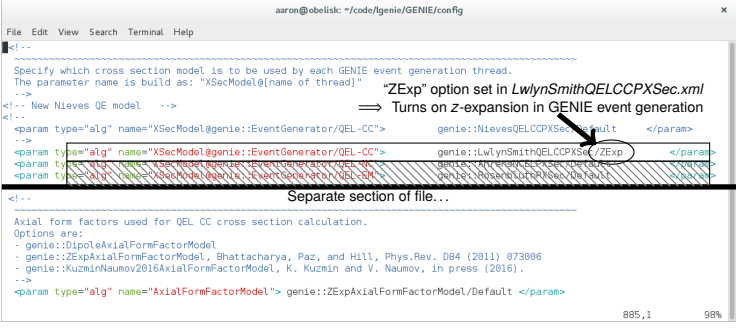

イロトメ 御 トメ 君 トメ 君 トッ 君  $5/22$ 

In *\$GENIE/config/UserPhysicsOptions.xml*:

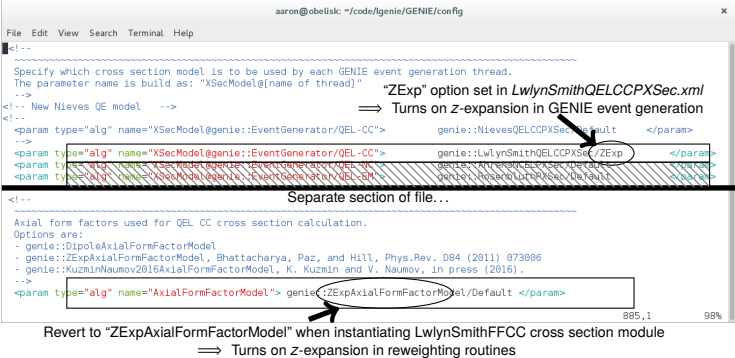

 $2990$  $5/22$ 

メロトメ 御 トメ 差 トメ 差 トッ 差

In *\$GENIE/config/UserPhysicsOptions.xml*:

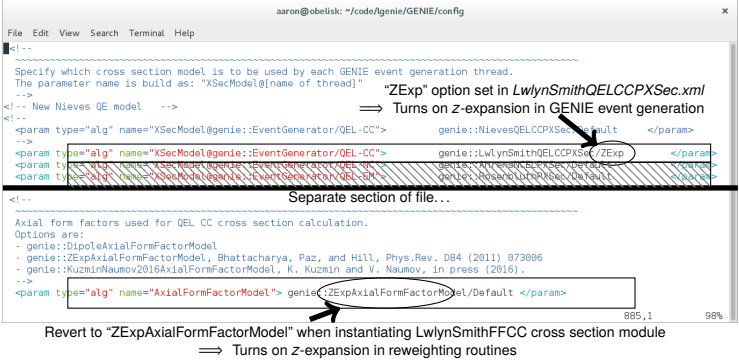

- Both of these options should be set to *z*-expansion defaults in out-of-the-box "z-expansion-tutorial" GENIE version
- Without these set, GENIE will default to dipole model
	- *z*-expansion reweighting utilities will fail with a warning and generate weights =1...

KID KAP KE KE KE YA GI

# Spline Generation and Manipulation

6 / 22

K ロ > K 個 > K 差 > K 差 > → 差

### Splines

To run GENIE with *z*-expansion, need to update the splines to include *z*-expansion cross section

- The use of splines speeds up computation:
	- "lookup table" for cross sections
	- Calculate and save splines *a priori*
- A set of default splines provided on hepforge
	- no *z*-expansion included
	- <http://www.hepforge.org/archive/genie/data/2.10.0/>
- Fastest way to add *z*-expansion is to calculate only CCQE spline and append it to pre-existing set of non-CCQE splines
	- Also possible to run in CCQE-only mode with CCQE spline

### Splines: Generation

Generate a *z*-expansion CCQE spline for  $v_{\mu}$  on carbon (if copy/pasting, be careful of newlines. . . ):

\$ gmkspl -p 14 -t 1000060120 --event-generator-list CCQE -o numu-c-zccqe.xml

This looks up and uses the "CCQE" list in *\$GENIE/config/EventGeneratorListAssembler.xml*

### <span id="page-12-0"></span>Splines: Generation

Generate a *z*-expansion CCQE spline for  $v_{\mu}$  on carbon (if copy/pasting, be careful of newlines. . . ):

- \$ gmkspl -p 14 -t 1000060120 --event-generator-list CCQE
	- -o numu-c-zccqe.xml

This will generate the file *numu-c-zccqe.xml*

This is what the spline file should look like:

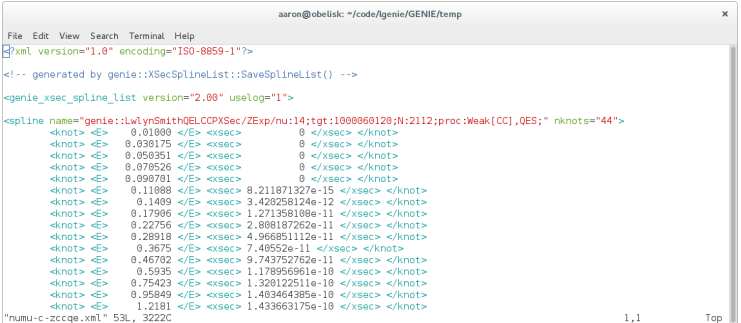

イロト イ押 トイヨ トイヨ トーヨ

### Splines: Generation

Generate a *z*-expansion CCQE spline for  $v_{\mu}$  on carbon (if copy/pasting, be careful of newlines. . . ):

- \$ gmkspl -p 14 -t 1000060120 --event-generator-list CCQE
	- -o numu-c-zccqe.xml

This will generate the file *numu-c-zccqe.xml*

This is what the spline file should look like:

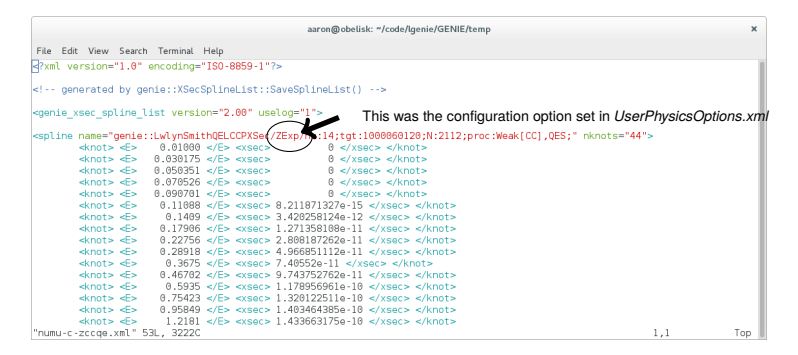

A complete spline file will have many more splines than th[is.](#page-12-0)  $\Box \rightarrow \Box \Box$ 

## <span id="page-14-0"></span>Splines: Adding

Can add splines together to merge them into a single file Try this with the spline (*numu-c-xccqe.xml*) provided in supplemental material:

\$ gspladd -f numu-c-xccqe.xml,numu-c-zccqe.xml -o numu-c-full.xml

You now have a full set of splines for  $v_{\mu}$  on carbon including the *z*-expansion!

### Splines: Adding

Can add splines together to merge them into a single file Try this with the spline (*numu-c-xccqe.xml*) provided in supplemental material:

\$ gspladd -f numu-c-xccqe.xml,numu-c-zccqe.xml -o numu-c-full.xml

You now have a full set of splines for  $v_{\mu}$  on carbon including the *z*-expansion!

You can check that the *z*-expansion has been added by searching the new file:

- \$ grep -n ZExp numu-c-full.xml
- > 559:<spline name="genie::LwlynSmithQELCCPXSec/ZExp/nu:14;tgt: 1000060120;N:2112;proc:Weak[CC],QES;" nknots="44">

So the *z*-expansion spline starts on line 559

### Splines: Adding

Can add splines together to merge them into a single file Try this with the spline (*numu-c-xccqe.xml*) provided in supplemental material:

\$ gspladd -f numu-c-xccqe.xml,numu-c-zccqe.xml -o numu-c-full.xml

You now have a full set of splines for  $v_{\mu}$  on carbon including the *z*-expansion!

You can check that the *z*-expansion has been added by searching the new file:

- \$ grep -n ZExp numu-c-full.xml
- > 559:<spline name="genie::LwlynSmithQELCCPXSec/ZExp/nu:14;tgt: 1000060120;N:2112;proc:Weak[CC],QES;" nknots="44">

So the *z*-expansion spline starts on line 559

Keeping a non-CCQE spline set handy is allows you to quickly add back in CCQE with a set of *z*-expansion parameters

In practice, better to use reweighting to swap between parameter sets (lecture-cise 2!)

# *z*-Expansion Parameters

10 / 22

K ロ X K @ X K 할 X K 할 X → 할 X Y Q Q Q

### Parameters are again found in *UserPhysicsOptions.xml*:

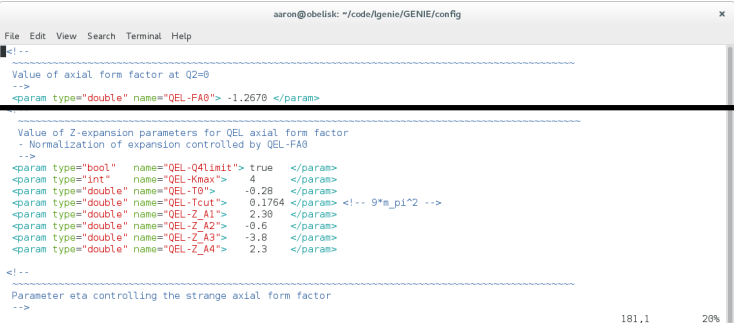

#### Compare to *z*-expansion:

$$
t = -Q^2 \t z(t; t_c, t_0) = \frac{\sqrt{t_c - t} - \sqrt{t_c - t_0}}{\sqrt{t_c - t} + \sqrt{t_c - t_0}} \t F_A(t) = \sum_{k=0}^{k_{\text{max}}} a_k z^k(t)
$$

メロトメ 御き メモドメモドル 毛 11 / 22

### Parameters are again found in *UserPhysicsOptions.xml*:

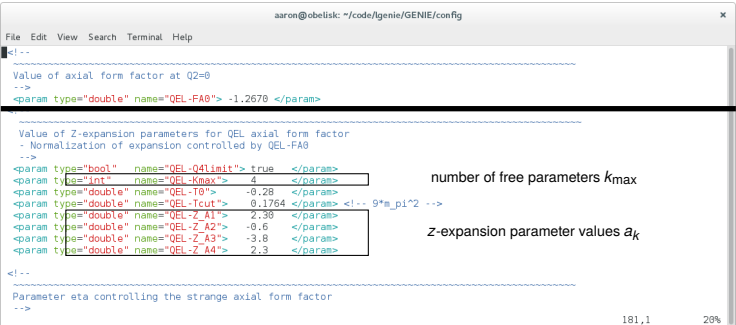

#### Compare to *z*-expansion:

$$
t = -Q^2 \t z(t; t_c, t_0) = \frac{\sqrt{t_c - t} - \sqrt{t_c - t_0}}{\sqrt{t_c - t} + \sqrt{t_c - t_0}} \t F_A(t) = \sum_{k=0}^{k_{\text{max}}} a_k z^k(t)
$$

メロメメ 御きメモ あくをきし 老 11 / 22

### Parameters are again found in *UserPhysicsOptions.xml*:

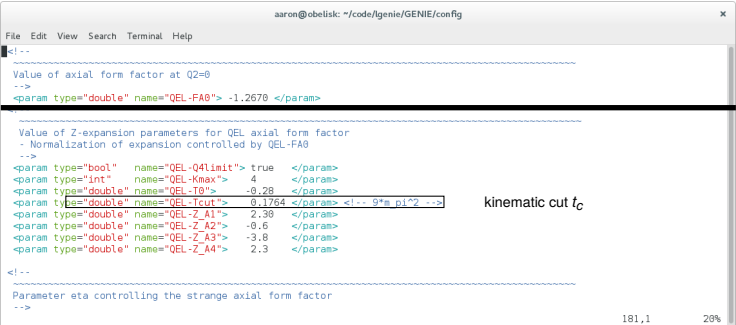

#### Compare to *z*-expansion:

$$
t = -Q^2 \t z(t; t_c, t_0) = \frac{\sqrt{t_c - t} - \sqrt{t_c - t_0}}{\sqrt{t_c - t} + \sqrt{t_c - t_0}} \t F_A(t) = \sum_{k=0}^{k_{\text{max}}} a_k z^k(t)
$$

K ロ K K 個 K K 할 K K 할 K ( 할 11 / 22

### Parameters are again found in *UserPhysicsOptions.xml*:

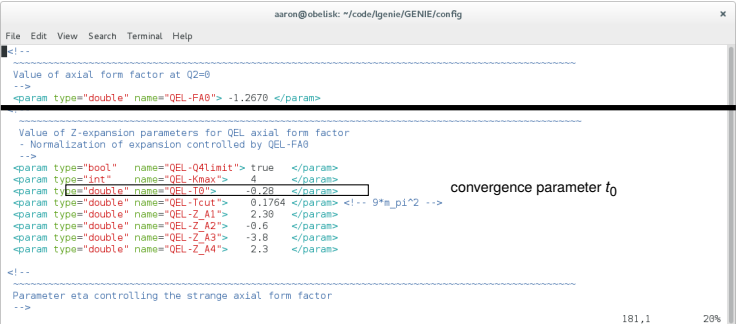

#### Compare to *z*-expansion:

$$
t = -Q^2 \t z(t; t_c, t_0) = \frac{\sqrt{t_c - t} - \sqrt{t_c - t_0}}{\sqrt{t_c - t} + \sqrt{t_c - t_0}} \t F_A(t) = \sum_{k=0}^{k_{\text{max}}} a_k z^k(t)
$$

K ロ K K 個 K K 할 K K 할 K ( 할 11 / 22

### Parameters are again found in *UserPhysicsOptions.xml*:

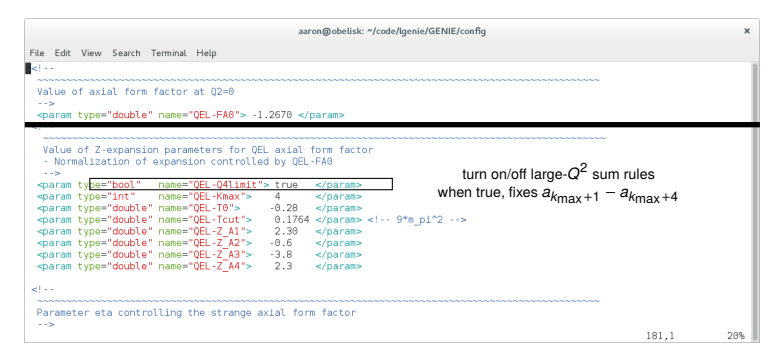

#### Compare to *z*-expansion:

$$
t = -Q^2 \qquad z(t; t_c, t_0) = \frac{\sqrt{t_c - t} - \sqrt{t_c - t_0}}{\sqrt{t_c - t} + \sqrt{t_c - t_0}} \qquad F_A(t) = \sum_{k=0}^{k_{\text{max}}+4} a_k z^k(t)
$$

イロト イ押 トイヨ トイヨ トー 11 / 22

### Parameters are again found in *UserPhysicsOptions.xml*:

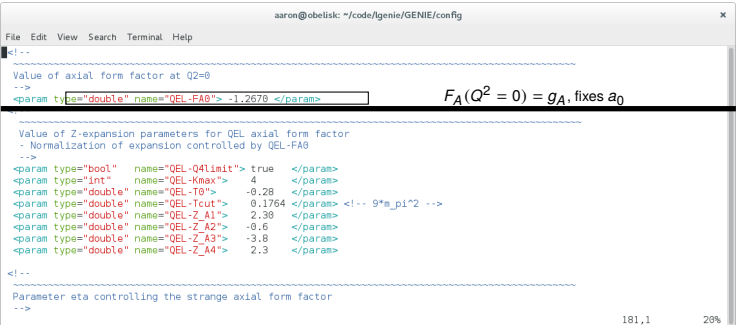

#### Compare to *z*-expansion:

$$
t = -Q^2 \t z(t; t_c, t_0) = \frac{\sqrt{t_c - t} - \sqrt{t_c - t_0}}{\sqrt{t_c - t} + \sqrt{t_c - t_0}} \t F_A(t) = \sum_{k=0}^{k_{\text{max}}} a_k z^k(t)
$$

K ロ K K 個 K K 할 K K 할 K ( 할 11 / 22

### Parameters are again found in *UserPhysicsOptions.xml*:

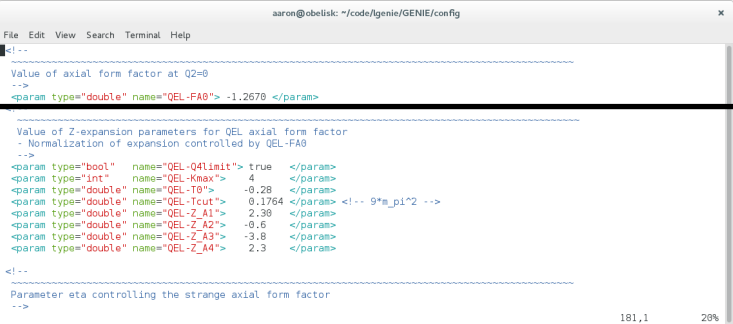

11 / 22

K ロ ▶ K @ ▶ K 할 ▶ K 할 ▶ ① 할 → ① Q O

These parameters are queried at the start of a run, so no recompiling

Changing parameters requires making new splines

# Running GENIE with *z*-Expansion

12 / 22

K ロ > K 個 > K 差 > K 差 > → 差

Time to start running GENIE!

Time to start running GENIE!

At this point, we should have:

- configured GENIE for *z*-expansion
- default parameters for *z*-expansion
- a spline file generated (*numu-c-zccqe.xml*)

<span id="page-28-0"></span>Time to start running GENIE!

At this point, we should have:

- configured GENIE for *z*-expansion
- default parameters for *z*-expansion
- a spline file generated (*numu-c-zccqe.xml*)

Let's generate a 10k event sample of 1 GeV  $v_{\mu}$  on carbon

13 / 22

K ロ X K @ X K 할 X X 할 X → 할 X Y Q Q Q

Be sure to keep this sample! We'll want it later

<span id="page-29-0"></span>Here's the command (careful of newline):

\$ gevgen -r 1 -p 14 -t 1000060120 -e 1 -n 10000 --cross-sections numu-c-zccqe.xml --event-generator-list CCQE

For help with the command line arguments, try \$ ge[vge](#page-28-0)[n](#page-30-0)  $- h \Rightarrow * \Rightarrow * \Rightarrow * \equiv *$ 

<span id="page-30-0"></span>Here's the command (careful of newline):

\$ gevgen -r 1 -p 14 -t 1000060120 -e 1 -n 10000 --cross-sections numu-c-zccqe.xml --event-generator-list CCQE

This will generate a raw event file *gntp.1.ghep.root*

This file contains all of the data for the simulated CCQE interactions

For help with the command line arguments, try \$ ge[vge](#page-29-0)[n](#page-31-0)  $\mathbf{r} - \mathbf{h}_{\mathcal{D}} \times \mathbf{h}_{\mathcal{D}} \times \mathbf{h}_{\mathcal{D}}$ 

<span id="page-31-0"></span>Here's the command (careful of newline):

\$ gevgen -r 1 -p 14 -t 1000060120 -e 1 -n 10000 --cross-sections numu-c-zccqe.xml --event-generator-list CCQE

This will generate a raw event file *gntp.1.ghep.root*

This file contains all of the data for the simulated CCQE interactions

To turn this into a ROOT-readable file, we need to turn this into a "GENIE summary tree" file format using the GENIE ntuple converter:

\$ gntpc -i gntp.1.ghep.root -f gst -o gntp.1.gst.root

This will output a "gst" formatted file

For help with the command line arguments, try \$ ge[vge](#page-30-0)[n](#page-32-0) [-h](#page-28-0)

### <span id="page-32-0"></span>GST File

### Let's quickly look inside the gst file:

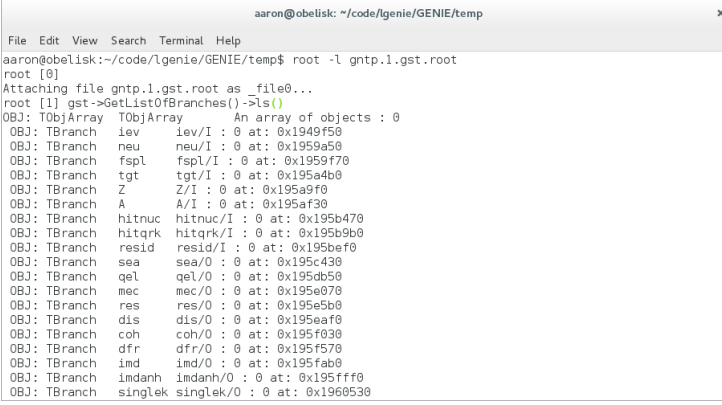

;

# <span id="page-33-0"></span>GST File

#### Let's quickly look inside the gst file:

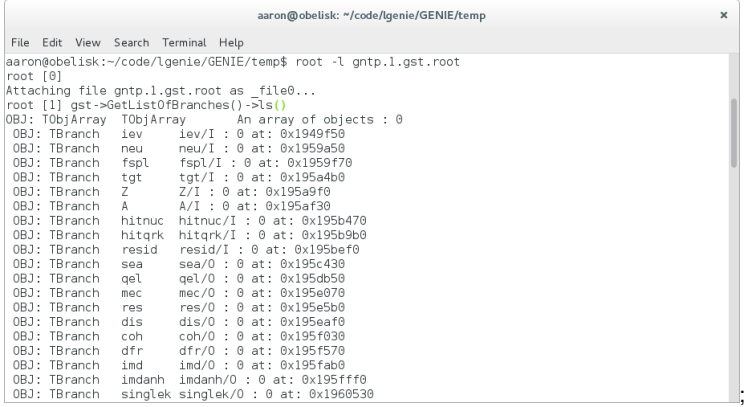

Quite extensive! A full list of the variables is found in Sec. 7.6.2 of the Physics & User Manual: [arXiv 1510.05494v1 \[hep-ph\]](http://arxiv.org/abs/1510.05494v1)

Try plotting something:

\$ root[0] gst->Draw("Q2","")

### <span id="page-34-0"></span>Plotting the Simulated Sample

Let's plot the event sample we just generated.

This uses the script *example1.C* and the dipole sample *gntp.ma135.gst.root* provided in the supplemental materials.

\$ root -l example1.C

### <span id="page-35-0"></span>Plotting the Simulated Sample

Let's plot the event sample we just generated.

This uses the script *example1.C* and the dipole sample *gntp.ma135.gst.root* provided in the supplemental materials.

\$ root -l example1.C

It should look something like this:

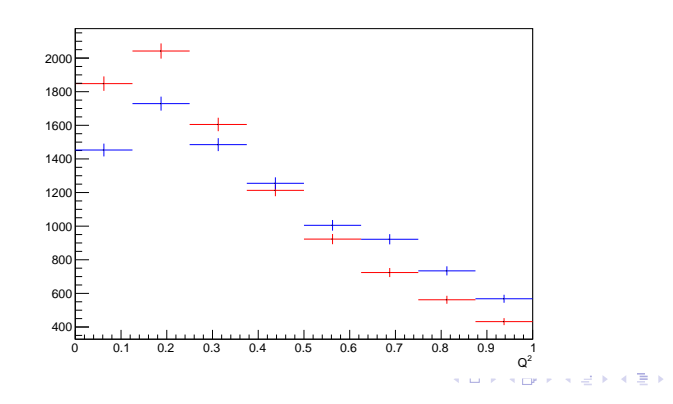

That's it!

Now you're ready to run the *z*-expansion on your own.

Before moving on to exercises, I suggest making backup copies of

17 / 22

4 ロ ト 4 何 ト 4 ヨ ト 4 ヨ ト ニヨー イクなく

- your spline file (*numu-c-zccqe.xml*)
- your raw event file (*gntp.1.ghep.root*)
- your gst file (*gntp.1.gst.root*)

so they are not accidentally overwritten.

# **Exercises**

18 / 22

 $\Omega$ 

メロトメ 御 トメ きょくきょうき

### Exercise 1.1

Reference [arXiv 1108.0423](https://arxiv.org/abs/1108.0423) has *z*-expansion parameter values:

•  $a_1 = 2.9$ ,  $a_2 = -8$ ;  $t_0 = 0$ 

Try generating a sample of 10k CCQE events and comparing to the *z*-expansion sample we generated in the lecture (*gntp.1.gst.root*)

Remember:

- Change the parameters in *UserPhysicsOptions.xml* (comment out the default values)
- Generate new CCQE splines
- Run GENIE with the new splines
- Convert the ntuple to a summary tree

The ROOT script *example1.C* from the lecture is useful for plotting the two samples in this exercise. Feel free to edit it as you wish.

The *z*-expansion sum rules are applied to restrict the large-*Q* <sup>2</sup> behavior of the form factor. Without the sum rules, the form factor is unbounded as  $Q^2$  increases.

Try comparing two *z*-expansion data samples, one each of sum rules on and off.

20 / 22

K ロ ▶ K @ ▶ K 할 ▶ K 할 ▶ ① 할 → ① Q O

- How does the  $Q^2$  distribution compare between the two?
- What happens if the neutrino energy is increased to 10 GeV?

(Extra credit)

Reconfigure GENIE for dipole model and generate a 10k event CCQE dipole sample with  $m_A = 0.99$  GeV.

• The default GENIE value for  $m_A$  is 0.99 GeV, so this only involves turning off the *z*-expansion configuration flags

Compare this to the *z*-expansion sample we generated in the lecture.

You can also try generating event samples with both CCQE and non-CCQE events.

If you have extra time, feel free to snoop around in some of the places we didn't delve into:

22 / 22

K ロ ▶ K @ ▶ K 할 ▶ K 할 ▶ ① 할 → ① Q O

- Look in some of the configuration files highlighted on slide 4
- Look in *\$GENIE/src/LlewellynSmith/* for the *z*-expansion source code